# Installeren en verwijderen van de Cisco VPNclient 3.5 en hoger voor Mac OS 10.1  $\overline{a}$

## Inhoud

[Inleiding](#page-0-0) [Voorwaarden](#page-0-1) [Vereisten](#page-0-2) [Gebruikte componenten](#page-0-3) **[Conventies](#page-1-0)** [De VPN-client installeren](#page-1-1) [Plaats van de gebruikersprofielen](#page-7-0) [De VPN-client verwijderen](#page-8-0) [Gerelateerde informatie](#page-8-1)

## <span id="page-0-0"></span>**Inleiding**

Dit document bevat stapsgewijze instructies voor het installeren en verwijderen van de Cisco VPN-clientversie 3.5 voor Mac op een Mac OS-versie 10.1.

Om de nieuwste VPN-clientversie voor Mac OS te downloaden, raadpleegt u het [Software Center](http://www.cisco.com/cgi-bin/tablebuild.pl/darwin) (alleen [geregistreerde](http://tools.cisco.com/RPF/register/register.do) klanten).

### <span id="page-0-1"></span>Voorwaarden

### <span id="page-0-2"></span>Vereisten

De procedures in dit document dienen te worden geïmplementeerd in de Mac OS 10.1 harde schijf.

#### <span id="page-0-3"></span>Gebruikte componenten

De informatie in dit document is gebaseerd op de onderstaande software- en hardwareversies.

- Cisco VPN-client 3.5
- Mac OS 10.1

Opmerking: Als u deze voorbeeldconfiguratie met Mac OS X 10.2 wilt gebruiken, moet u Cisco VPN-client 3.6 of hoger uitvoeren. Let er bovendien op dat de VPN-client voor Mac versie 3.6 niet werkt aan een interface-en-1 (Apple AirPort WiFi)-kaart bij het gebruik van Mac OS X 10.2. Meer informatie en een tijdelijke oplossing worden geregistreerd als Bug ID [CSCdy4112](http://www.cisco.com/cgi-bin/Support/Bugtool/onebug.pl?bugid=CSCdy41127) (alleen [geregistreerde](http://tools.cisco.com/RPF/register/register.do) klanten).

### <span id="page-1-0"></span>**Conventies**

Raadpleeg [Cisco Technical Tips Conventions](http://www.cisco.com/en/US/tech/tk801/tk36/technologies_tech_note09186a0080121ac5.shtml) (Conventies voor technische tips van Cisco) voor meer informatie over documentconventies.

## <span id="page-1-1"></span>De VPN-client installeren

Om de VPN-client te installeren, waarvoor registratieformulier aan uw Mac OS 10.1 nodig is, moet u in de basismodus staan.

Volg deze instructies om de VPN-client te installeren:

1. Voltooi deze stappen om de basisgebruiker in te schakelen en stel het wachtwoord in:Root inschakelen.Teken in uw Mac als een normale gebruiker.Dubbelklik op het pictogram Harde schijf.Kies Toepassingen > Hulpprogramma's > Netinfo Manager.

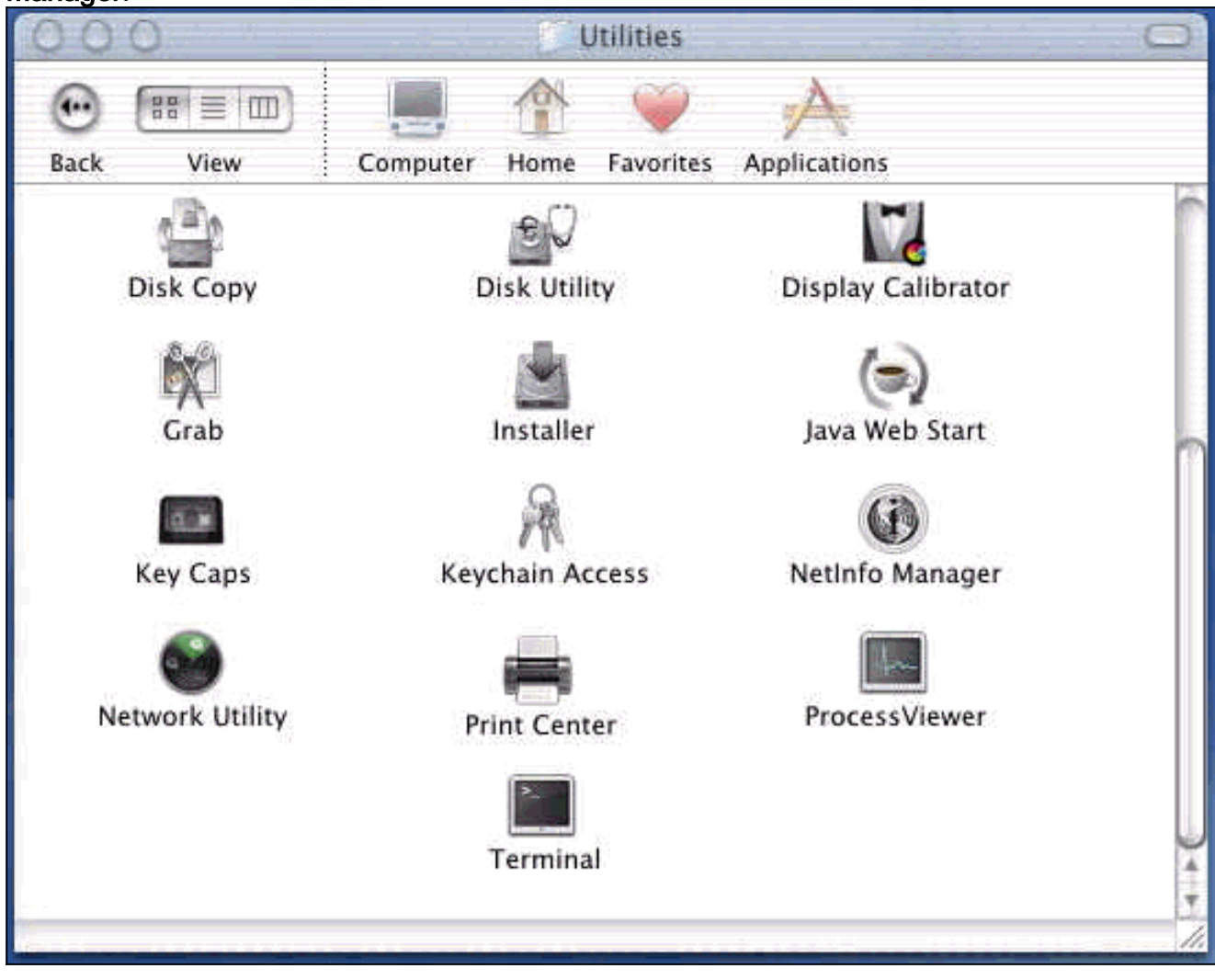

Kies Domain > Security > Authenticate in Netinfo Manager.

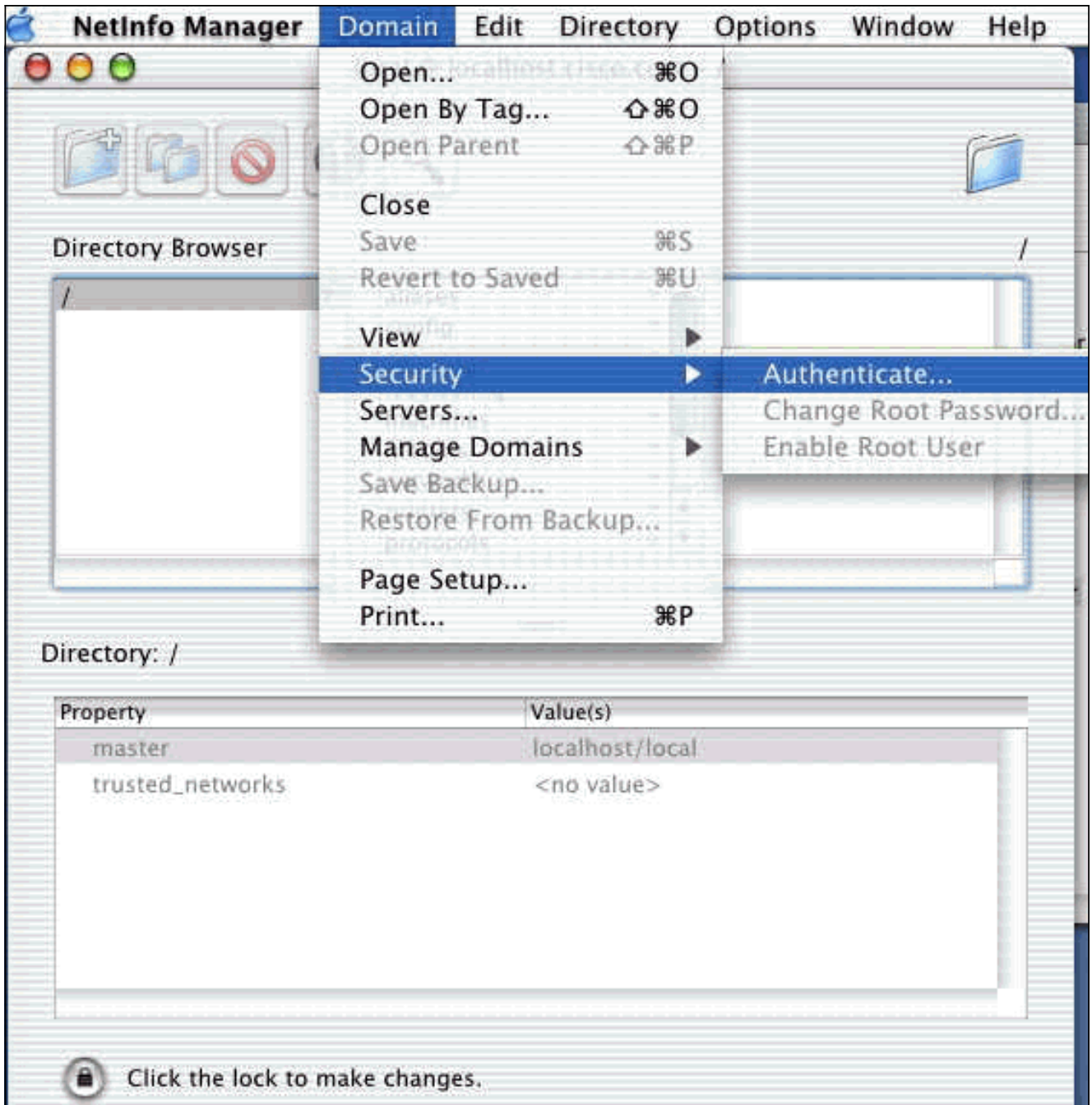

U wordt gevraagd om een wachtwoord voor de beheerder van de beheerder. De beheerder is degene die de Administrator-account heeft gemaakt.Kies Domain > Security > Enable Root User in Netinfo

Manager.

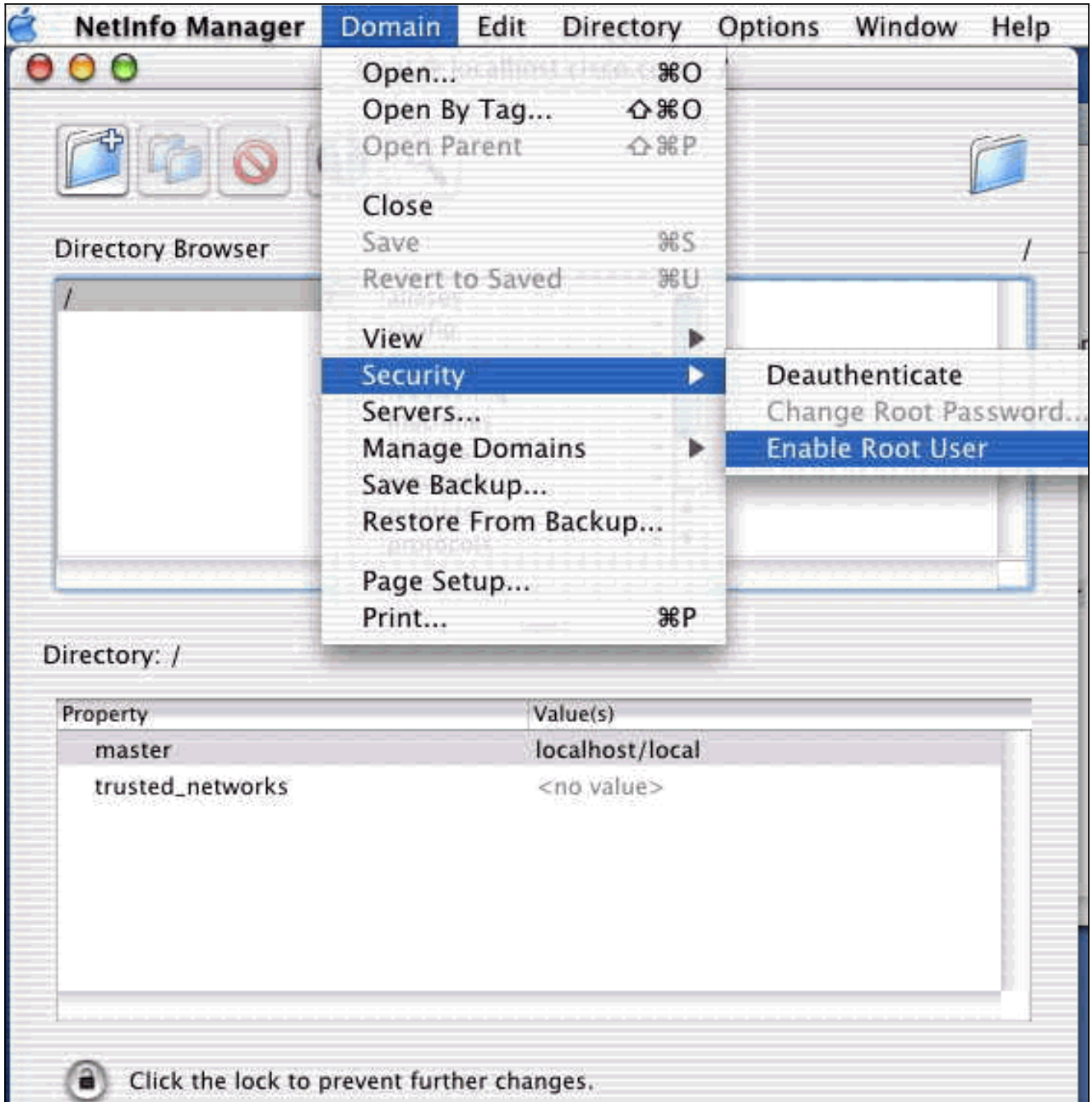

Nadat u de basisgebruiker hebt ingeschakeld, logt u in als de basisgebruiker.

- 2. Pak het VPN-clientbestand vast zoals gedownload van de Cisco-website en dubbelklik op de TAR-afbeelding om het uit te pakken.De bestanden worden in een map geplaatst die "vpnclient" op uw bureaublad wordt genoemd. De map bevat de benodigde bestanden voor het installeren en verwijderen van de VPN-client.
- Ga vanuit het terminalvenster naar de map vpnclient door de map folder "/" te wijzigen, zoals 3."cd \desktop/vpnclient" en druk op ENTER. Typ vervolgens ./vpn\_install om de VPN-client in de gewenste map te installeren.

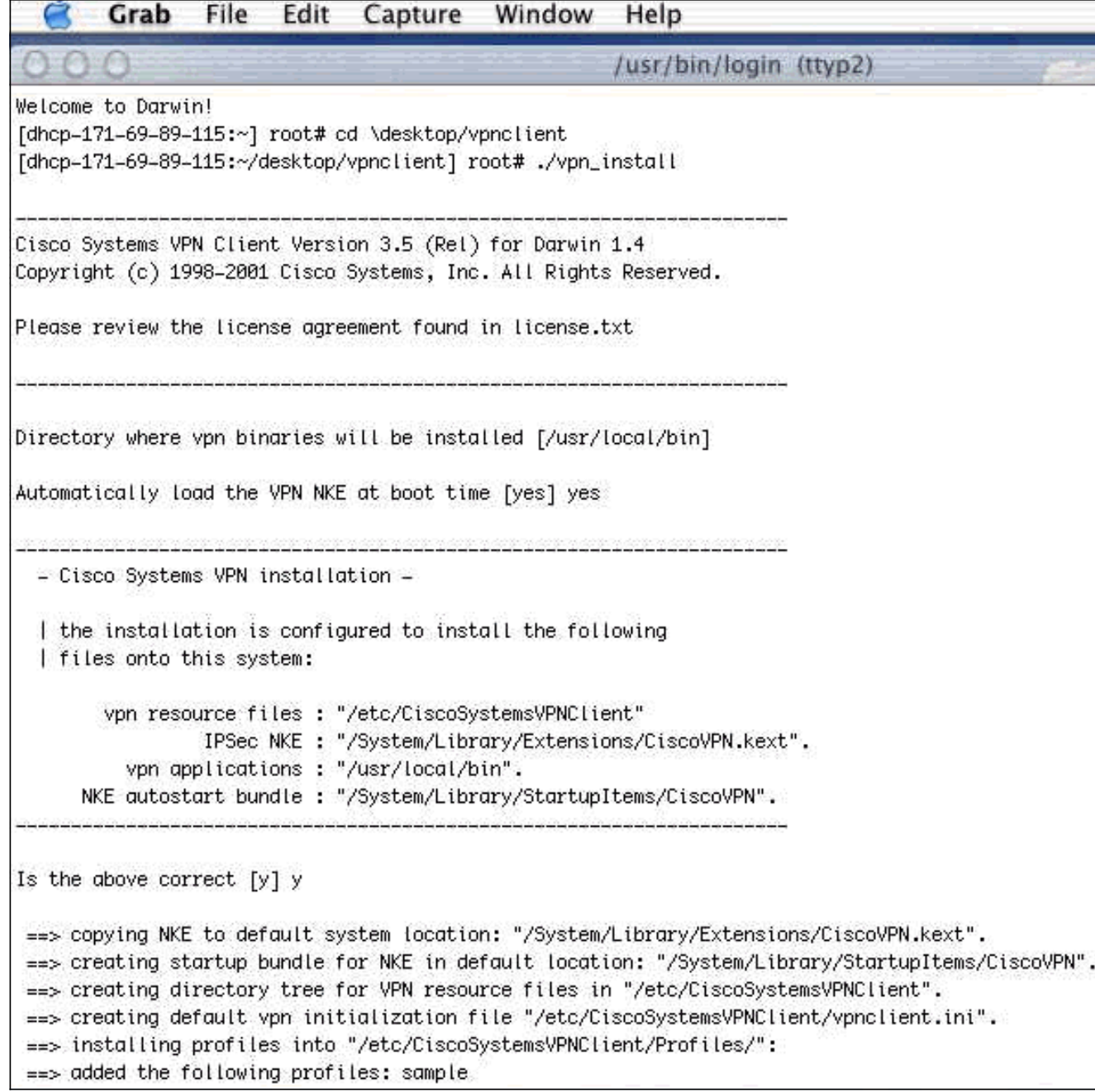

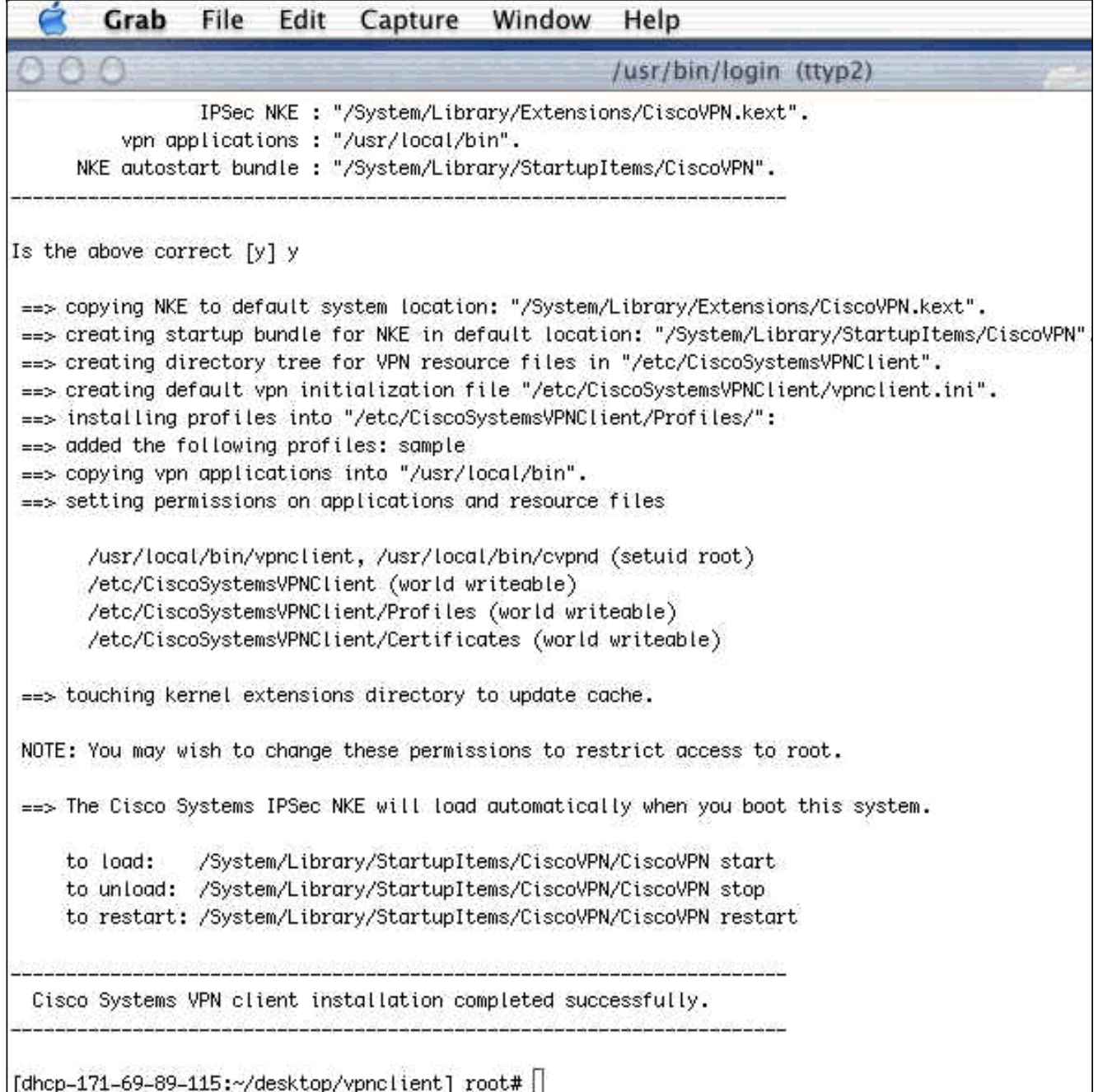

4. Kies Toepassingen > Security > Netinfo Manager en kies vervolgens Domain > Security > Root User uit om de basisgebruiker uit te schakelen.

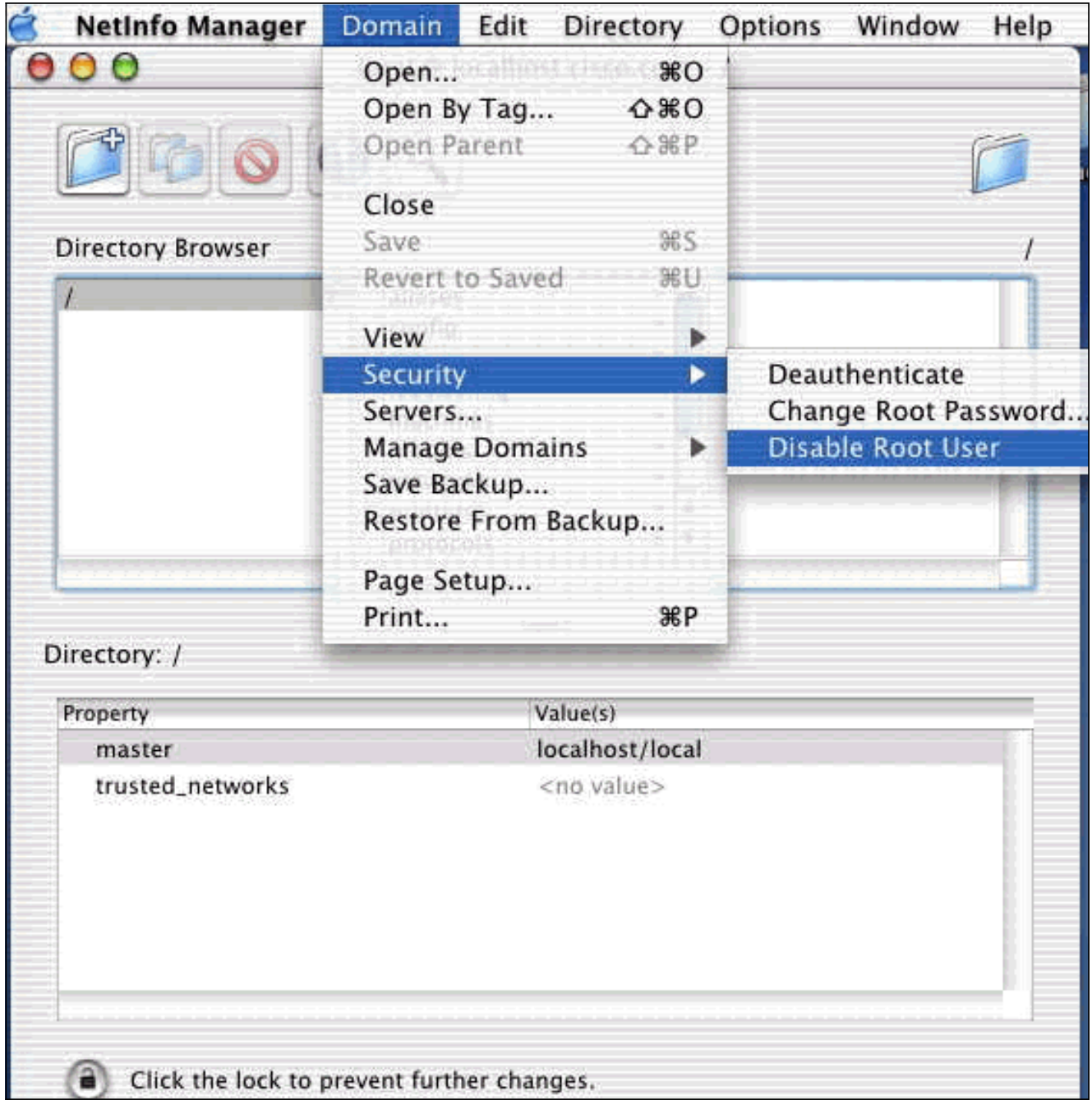

5. Kies Domain > Security > Deecht om de wortelgebruiker te authentiseren.

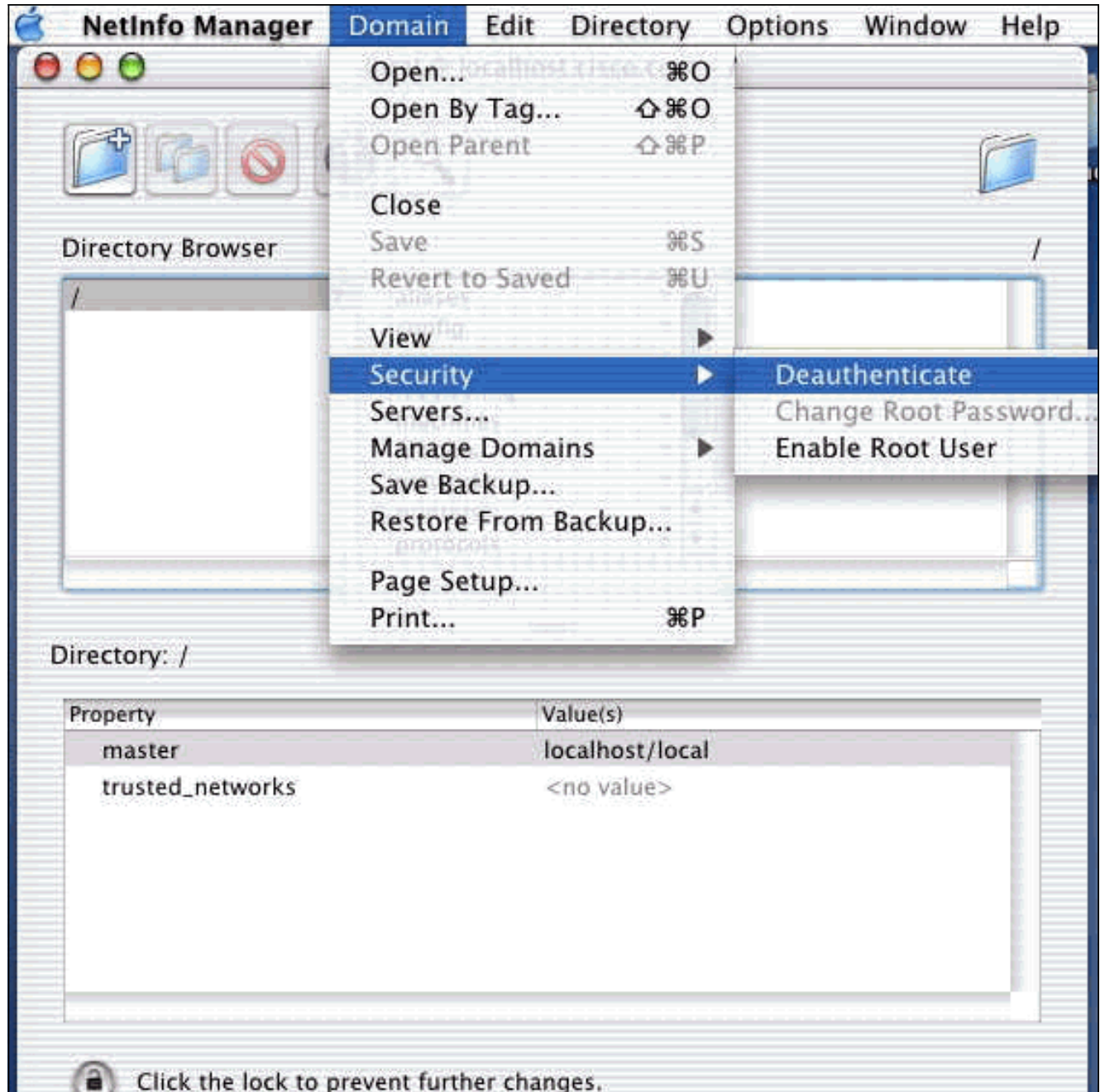

- 6. Maak een einde aan NetInfo Manager.
- Start uw Mac opnieuw en log in als een normale gebruiker. Dit begint de VPN-service die 7. met de VPN-client is geïnstalleerd.

#### <span id="page-7-0"></span>Plaats van de gebruikersprofielen

U kunt het voorbeeldbestand.pcf-bestand wijzigen en op dezelfde locatie als een nieuw bestand opslaan.

```
[dhcp-171-69-89-169:/etc/CiscoSystemsVPNClient/Profiles] root#ls sample.pcf
[dhcp-171-69-89-169:/etc/CiscoSystemsVPNClient/Profiles] root#
[main]
Description=sample user profile
Host=10.7.44.1
AuthType=1
GroupName=monkeys
EnableISPConnect=0
ISPConnectType=0
```

```
ISPConnect=
ISPCommand=
Username=chimchim
SaveUserPassword=0
EnableBackup=0
BackupServer=
EnableNat=0
CertStore=0
CertName=
CertPath=
CertSubjectName=
CertSerialHash=00000000000000000000000000000000
DHGroup=2
ForceKeepAlives=0
```
### <span id="page-8-0"></span>De VPN-client verwijderen

Om de VPN-client te verwijderen, moet u de registratieitems van binnen het Mac reinigen. Je hebt ook worteltoegang nodig. Het volgende wordt uitgevoerd door de VPN-client niet te installeren.

- 1. wortelmodus inschakelen. (Dit is hetzelfde als Stap 1 bij [het installeren van de VPN-client.](#page-1-1))
- 2. Installeer de VPN-client los.

```
[dhcp-171-69-89-169:~/desktop] root#cd vpnclient
[dhcp-171-69-89-169:~/desktop/vpnclient] root#./vpn_uninstall
==> removing : /usr/local/bin/vpnclient ( VPN dialer )
==> removing: /usr/local/bin/ipseclog ( VPN log viewer )
==> removing: /usr/local/bin/cvpnd ( VPN daemon )
==> removing: /usr/local/bin/cisco_cert_mgr ( VPN certificate manager )
==> removing: /System/Library/StartupItems/CiscoVPN ( autostart feature )
==> removing: /System/Library/Extensions/CiscoVPN.kext ( IPSec NKE )
==> removing: /etc/CiscoSystemsVPNClient ( profiles, certificates, initfiles )
```
- 3. Uitschakelen en uitschakelen van de basismodus. (Dit is [het](#page-1-1)zelfde als stappen 4 en 5 bij <u>het</u> [installeren van de VPN-client](#page-1-1).)
- 4. Start de Mac opnieuw.

### <span id="page-8-1"></span>Gerelateerde informatie

- [De VPN-client installeren voor Mac OS X, release 4.0](http://www.cisco.com/en/US/products/sw/secursw/ps2308/products_user_guide_chapter09186a008015cffe.html?referring_site=bodynav)
- [De VPN-client installeren voor Mac OS X, release 3.7](http://www.cisco.com/en/US/products/sw/secursw/ps2308/products_user_guide_chapter09186a00801011e6.html?referring_site=bodynav)
- [De VPN-client installeren voor Mac OS X, release 3.5.1](http://www.cisco.com/en/US/products/sw/secursw/ps2308/products_tech_note09186a00800946f4.shtml?referring_site=bodynav)
- [Productondersteuningspagina's voor IP Security \(IPSec\)](http://www.cisco.com/en/US/tech/tk583/tk372/tsd_technology_support_protocol_home.html?referring_site=bodynav)
- [Technische ondersteuning Cisco-systemen](http://www.cisco.com/cisco/web/support/index.html?referring_site=bodynav)